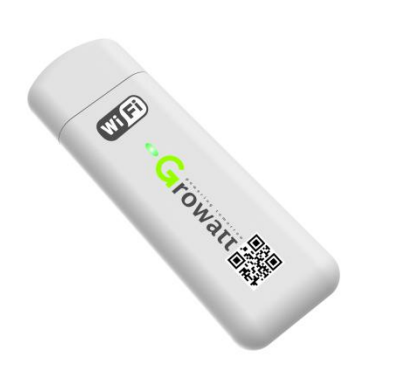

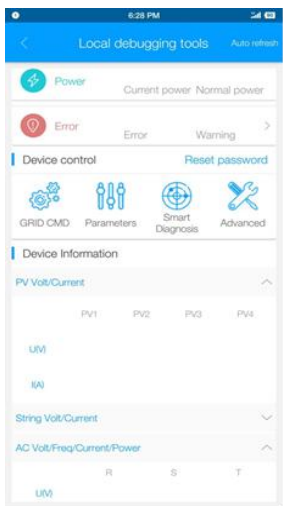

#### **USB-WiFi ShinePhone APP**

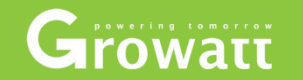

# **Konfigurace místního USB-WiFi**

**Novinky**

**Změna z konfigurace Knock na místní konfiguraci WiFi+ APP** 

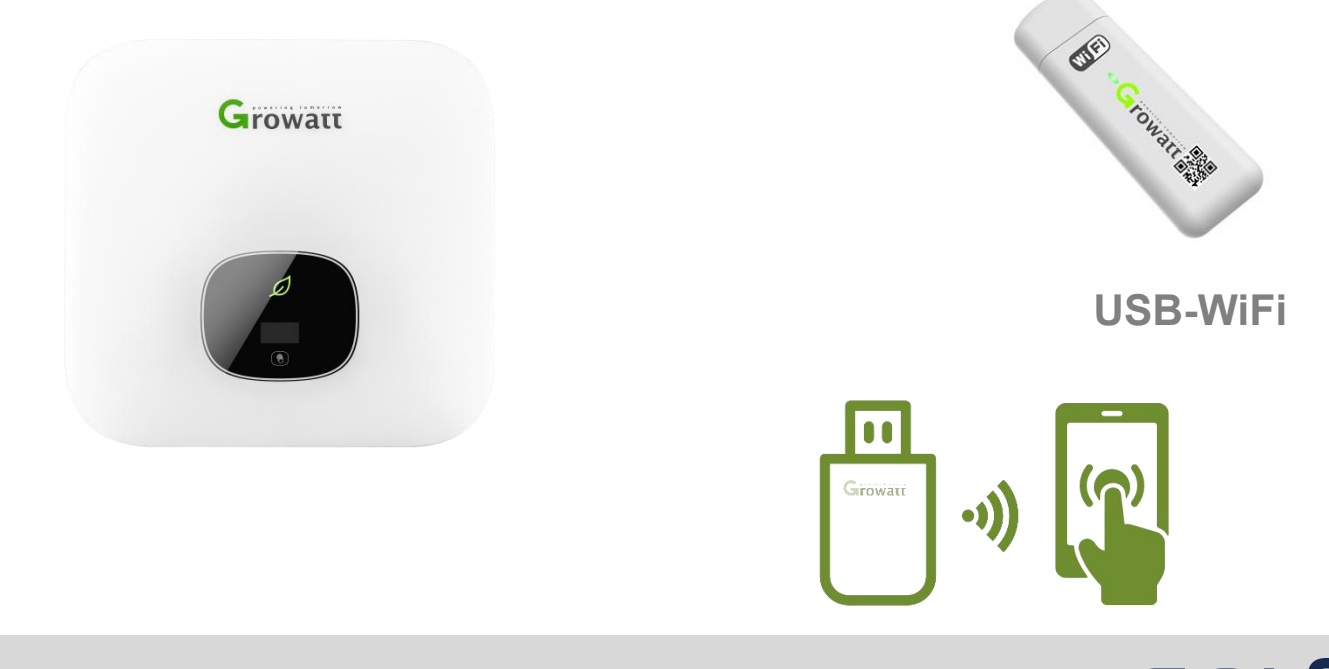

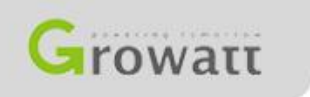

Powering Tomorrow **SOLSOL** 

## **Jak to funguje**

**Podporuje střídače: S, MTL-S, TL3-S**

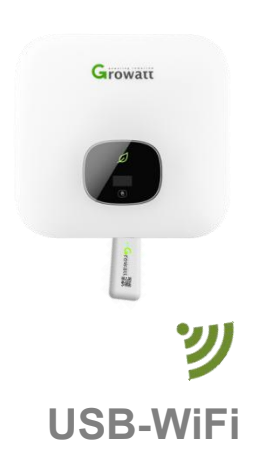

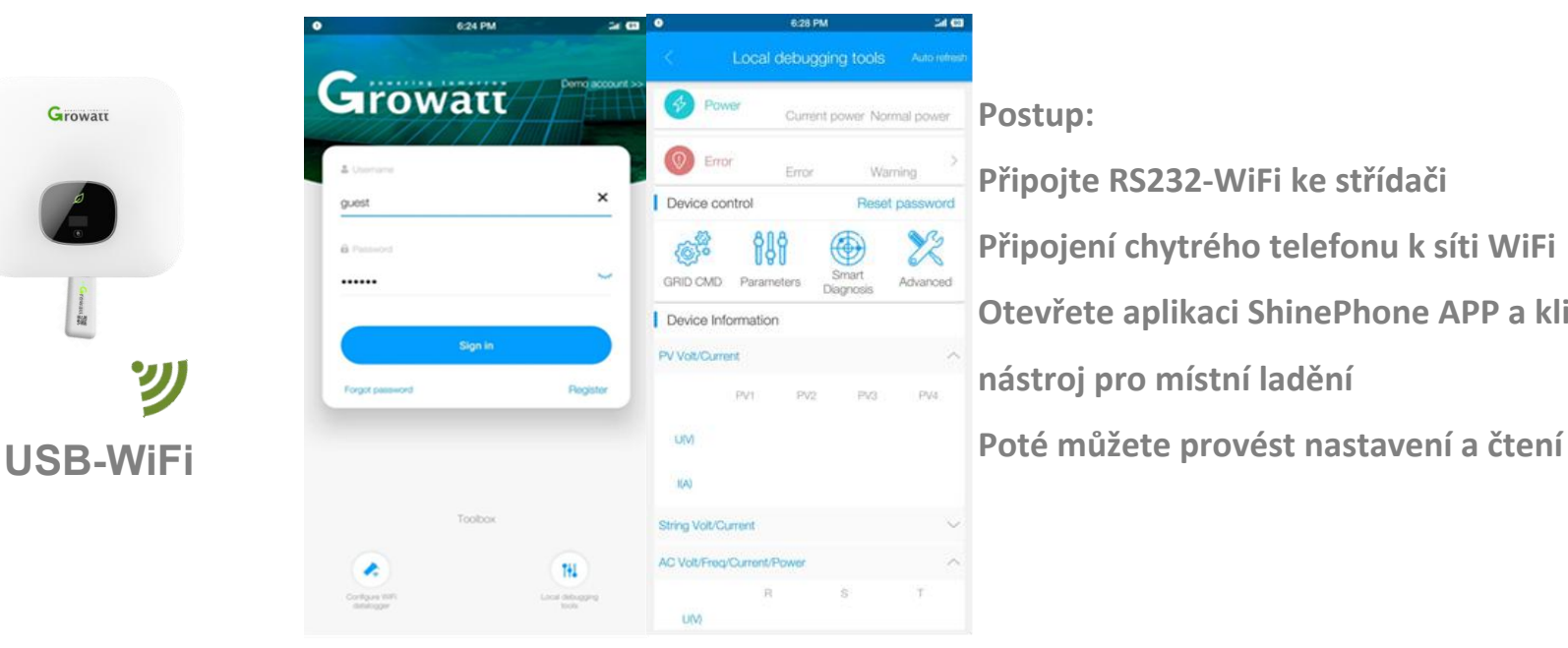

**Postup:**

**Připojte RS232-WiFi ke střídači**

**Připojení chytrého telefonu k síti WiFi** 

**Otevřete aplikaci ShinePhone APP a klikněte na nástroj pro místní ladění** 

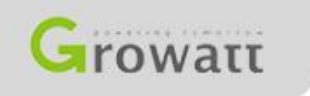

Powering Tomorrow

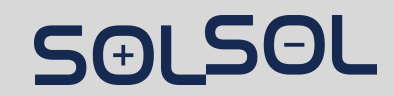

## **Snadná konfigurace na místě**

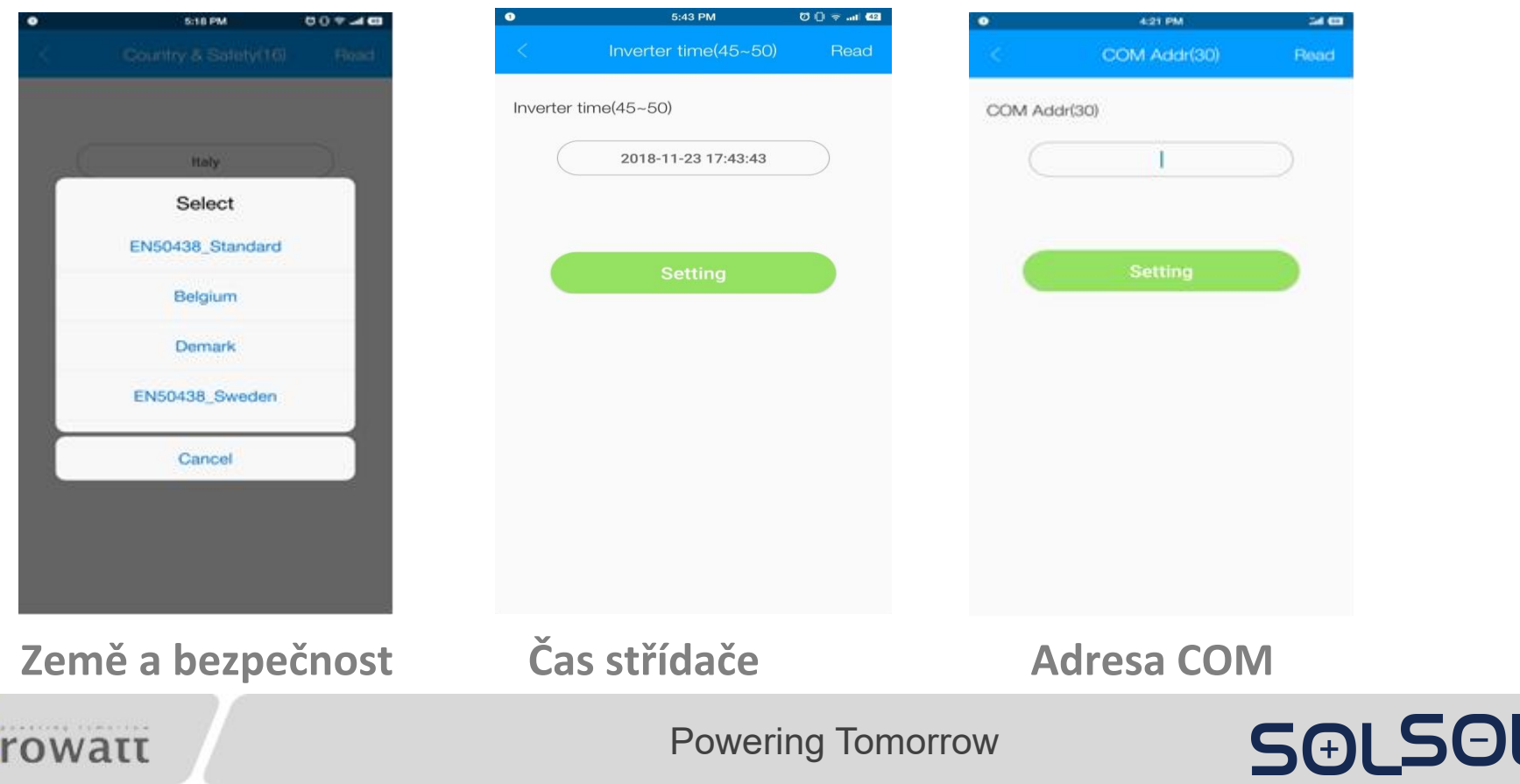

# **Snadný servis na místě**

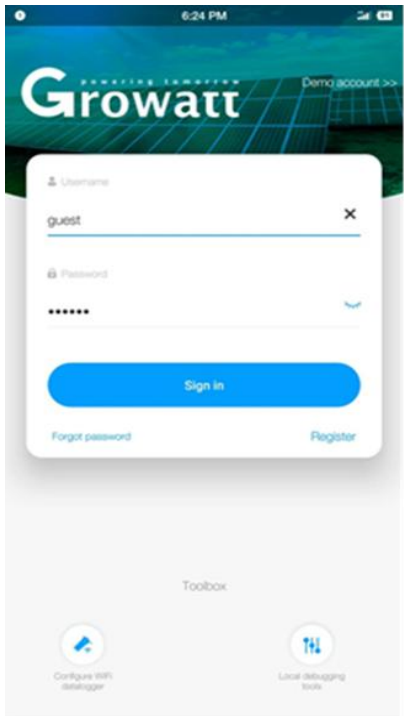

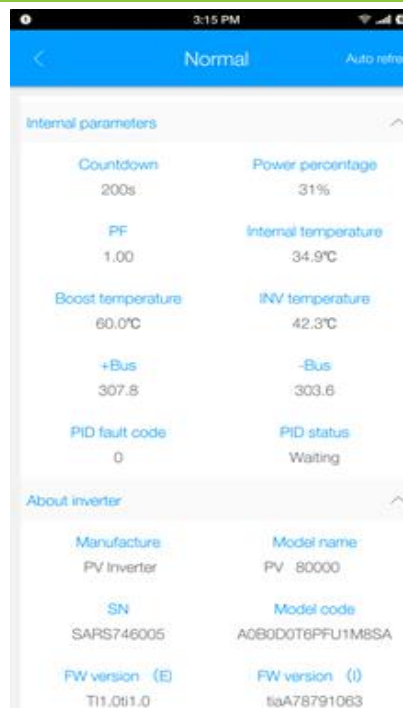

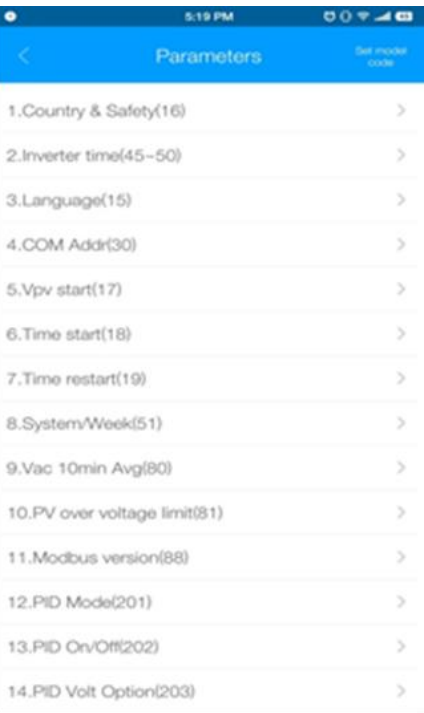

**Přihlášení Kontrola údajů střídače Nastavení parametrů**

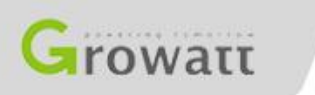

Powering Tomorrow SG

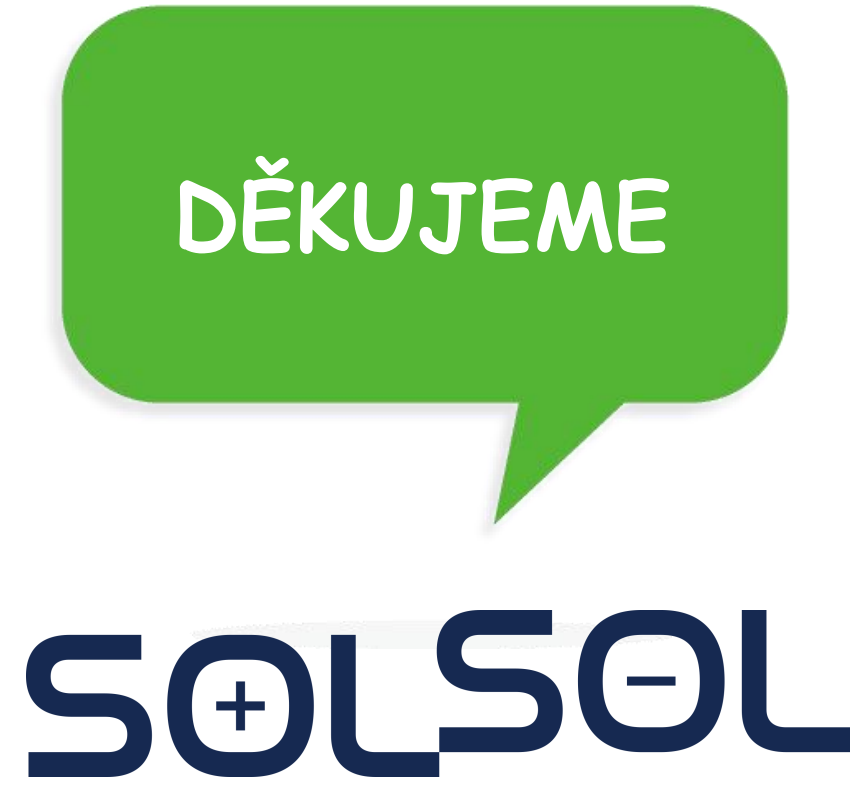

SOLSOL s.r.o. Králova 298/4, Brno, 616 00, ČR podpora@solsol.cz www.solsol.cz